# Tutorial on the R package TDA

#### Jisu Kim

Brittany T. Fasy, Jisu Kim, Fabrizio Lecci, Clément Maria, Vincent Rouvreau

#### Abstract

This tutorial gives an introduction to the R package TDA, which provides some tools for Topological Data Analysis. The salient topological features of data can be quantified with persistent homology. The R package TDA provide an R interface for the efficient algorithms of the C++ libraries GUDHI, Dionysus, and PHAT. Specifically, The R package TDA includes functions for computing the persistent homology of the Rips complex, alpha complex, and alpha shape complex, and a function for the persistent homology of sublevel sets (or superlevel sets) of arbitrary functions evaluated over a grid of points. The R package TDA also provides a function for computing the confidence band that determines the significance of the features in the resulting persistence diagrams.

Keywords: Topological Data Analysis, Persistent Homology.

### 1. Introduction

R(<http://cran.r-project.org/>) is a programming language for statistical computing and graphics.

R has several good properties: R has many packages for statistical computing. Also, R is easy to make (interactive) plots. R is a script language, and it is easy to use. But, R is slow. C or  $C_{++}$  stands on the opposite end: C or  $C_{++}$  also has many packages (or libraries). But, C or  $C++$  is difficult to make plots. C or  $C++$  is a compiler language, and is difficult to use. But, C or  $C_{++}$  is fast. In short, R has short development time but long execution time, and C or  $C_{++}$ has long development time but short execution time.

Several libraries are developed for Topological Data Analysis: for example, GUDHI([https://](https://project.inria.fr/gudhi/software/) [project.inria.fr/gudhi/software/](https://project.inria.fr/gudhi/software/)), Dionysus(<http://www.mrzv.org/software/dionysus/>), and **PHAT**(<https://code.google.com/p/phat/>). They are all written in  $C_{++}$ , since Topological Data Analysis is computationally heavy and R is not fast enough.

R package TDA(<http://cran.r-project.org/web/packages/TDA/index.html>) bridges between C++ libraries(GUDHI, Dionysus, PHAT) and R. TDA package provides an R interface for the efficient algorithms of the  $C_{++}$  libraries **GUDHI**, **Dionysus** and **PHAT**. So by using TDA package, short development time and short execution time can be both achieved.

R package TDA provides tools for Topological Data Analysis. You can compute several different things with TDA package: you can compute common distance functions and density estimators, the persistent homology of the Rips filtration, the persistent homology of sublevel sets of a function over a grid, the confidence band for the persistence diagram, and the cluster density trees for density clustering.

#### 2. Installation

First, you should download R. R of version at least 3.1.0 is required:

<http://cran.r-project.org/bin/windows/base/> (for Windows)

<http://cran.r-project.org/bin/macosx/> (for (Mac) OS X)

R is part of many Linux distributions, so you should check with your Linux package management system.

You can use whatever IDE that you would like to use (Restudio, Eclipse, Emacs, Vim...). R itself also provides basic GUI or CUI. I personally use Rstudio:

<http://www.rstudio.com/products/rstudio/download/>

For Windows and Mac, you can install R package TDA as in the following code (or pushing 'Install R packages' button if you use Rstudio).

```
##########################################################################
# installing R package TDA
##########################################################################
if (!require(package = "TDA")) {
 install.packages(pkgs = "TDA")
}
```

```
## Loading required package: TDA
```
If you are using Linux, you should install R package TDA from the source. To do this, you need to install two libraries in advance: gmp (<https://gmplib.org/>) and mpfr ([http://www.mpfr.](http://www.mpfr.org/) [org/](http://www.mpfr.org/)). Installation of these packages may differ by your Linux distributions. Once those libraries are installed, you need to install four R packages: parallel, FNN, igraph, and scales. parallel is included when you install R, so you need to install FNN, igraph, and scales by yourself. You can install them by following code (or pushing 'Install R packages' button if you use Rstudio).

```
##########################################################################
# installing required packages
##########################################################################
if (!require(package = "FNN") ) {
  install.packages(pkgs = "FNN")
}
## Loading required package: FNN
if (!require(package = "igraph") ) {
  install.packages(pkgs = "igraph")
}
## Loading required package: igraph
##
## Attaching package: 'igraph'
## The following object is masked from 'package:FNN':
##
## knn
## The following objects are masked from 'package:stats':
##
## decompose, spectrum
## The following object is masked from 'package:base':
##
## union
```

```
if (!require(package = "scales")) {
 install.packages(pkgs = "scales")
\uparrow## Loading required package:
                               scales
```
Then you can install the R package TDA as in Windows or Mac:

```
# installing R package TDA
if (!\text{require}(\text{package} = "TDA")) {
install.packages(bkgs = "TDA")\uparrow
```
Once installation is done, R package TDA should be loaded as in the following code, before using the package functions.

```
# loading R package TDA
\text{library}(\text{package} = \text{"TDA"})
```
## 3. Sample on manifolds, Distance Functions, and Density Estimators

#### 3.1. Uniform Sample on manifolds

A set of *n* points  $X = \{x_1, \ldots, x_n\} \subset \mathbb{R}^d$  has been sampled from some distribution P.

• *n* sample from the uniform distribution on the circle in  $\mathbb{R}^2$  with radius *r*.

```
# uniform sample on the circle
circleSample <- circleUnif(n = 20, r = 1)
plot(circleSample, xlab = "", ylab = "", pch = 20)
```
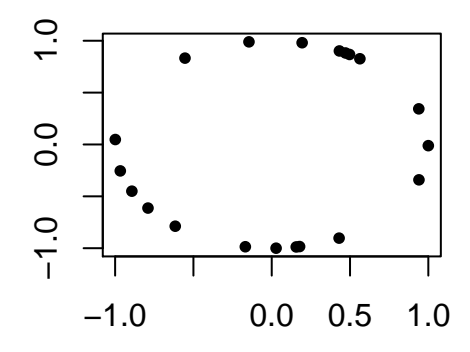

#### 3.2. Distance Functions, and Density Estimators

We compute distance functions and density estimators over a grid of points. Suppose a set of points  $X = \{x_1, \ldots, x_n\} \subset \mathbb{R}^d$  has been sampled from some distribution P. The following code generates a sample of 400 points from the unit circle and constructs a grid of points over which we will evaluate the functions.

# uniform sample on the circle, and grid of points  $X \leftarrow$  circleUnif(n = 400, r = 1)

 $\lim$  <- c(-1.7, 1.7) by  $<-0.05$ margin  $\leq$  seq(from = lim[1], to = lim[2], by = by) Grid <- expand.grid(margin, margin)

• The distance function is defined for each  $y \in \mathbb{R}^d$  as  $\Delta(y) = \inf_{x \in X} ||x - y||_2$ .

```
# distance function
distance \leq distFct(X = X, Grid = Grid)par(mfrow = c(1,2))plot(X, xlab = "", ylab = "", main = "Sample X", pch = 20)persp(x = margin, y = margin,z = matrix(distance, nrow = length(maxgin), ncol = length(maxgin)),xlab = "", ylab = "", zlab = "", theta = -20, phi = 35, scale = FALSE,
    expand = 3, col = "red", border = NA, Itheta = 50, shade = 0.5,main = "Distance Function")
```
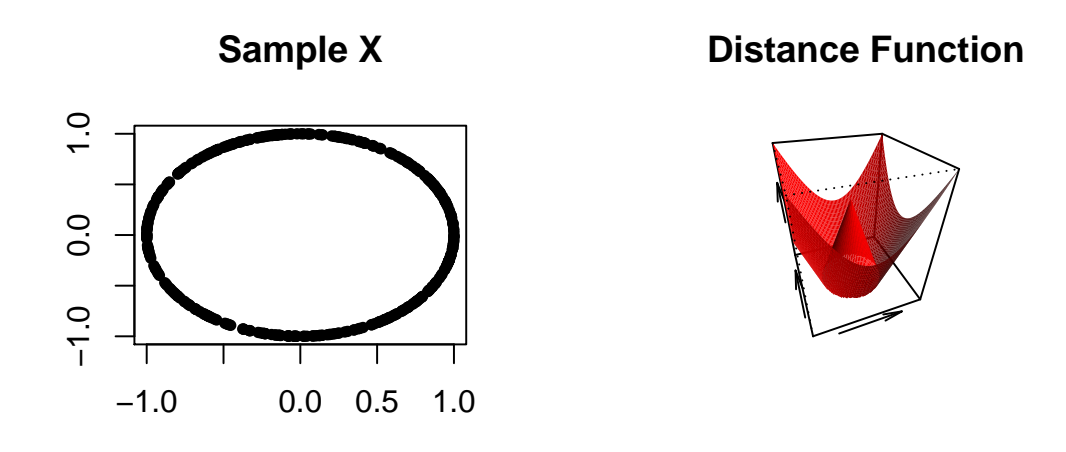

• The Gaussian Kernel Density Estimator (KDE), for each  $y \in \mathbb{R}^d$ , is defined as

$$
\hat{p}_h(y) = \frac{1}{n(\sqrt{2\pi}h)^d} \sum_{i=1}^n \exp\left(\frac{-\|y - x_i\|_2^2}{2h^2}\right)
$$

.

where  $h$  is a smoothing parameter.

```
##########################################################################
# kernel density estimator
##########################################################################
h \leq 0.3KDE \leq kde(X = X, Grid = Grid, h = h)
par(mfrow = c(1,2))plot(X, xlab = "", ylab = "", main = "Sample X", pch = 20)
persp(x = margin, y = margin,z = matrix(KDE, nrow = length(margin), ncol = length(margin)),xlab = "", ylab = "", zlab = "", theta = -20, phi = 35, scale = FALSE,
      expand = 3, col = "red", border = NA, Itheta = 50, shade = 0.5,main = "KDE")
```
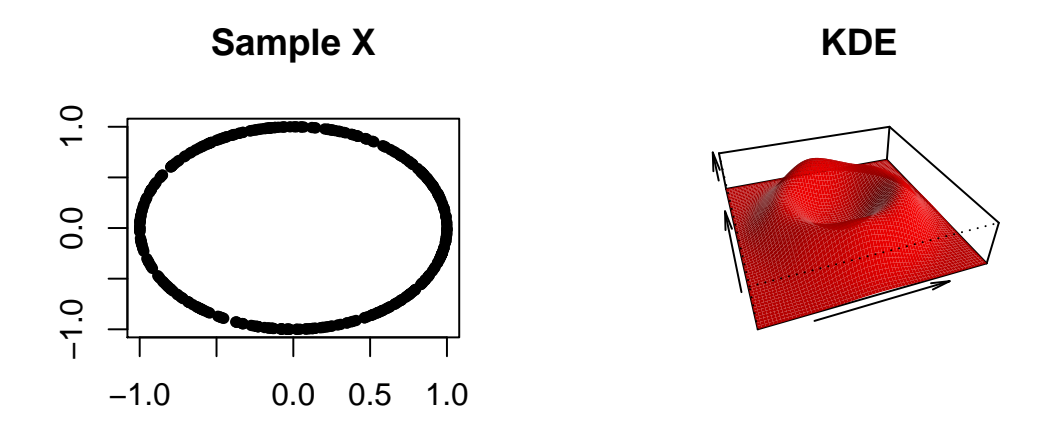

### 4. Persistent Homology and Landscape

#### 4.1. Persistent Homology Over a Grid

gridDiag function computes the persistent homology of sublevel (and superlevel) sets of the functions. The function gridDiag evaluates a given real valued function over a triangulated grid (in arbitrary dimension), constructs a filtration of simplices using the values of the function, and computes the persistent homology of the filtration. The user can choose to compute persistence diagrams using either the **Dionysus** library (library = "Dionysus") or the **PHAT** library (library = "PHAT") .

The following code computes the persistent homology of the superlevel sets (sublevel = FALSE) of the kernel density estimator (FUN =  $kde$ ,  $h = 0.3$ ) using the point cloud stored in the matrix X from the previous example. The other inputs are the features of the grid over which the kde is evaluated (lim and by), and a logical variable that indicates whether a progress bar should be printed (printProgress).

```
##########################################################################
# persistent homology of a function over a grid
##########################################################################
Diag \leq gridDiag(X = X, FUN = kde, lim = cbind(lim, lim), by = by,
    sublevel = FALSE, library = "Dionysus", printProgress = FALSE, h = 0.3)
```
The function plot plots persistence diagram for objects of the class "diagram".

```
##########################################################################
# plotting persistence diagram
##########################################################################
par(mfrow = c(1,3))plot(X, main = "Sample X", pch = 20)persp(x = margin, y = margin,z = matrix(KDE, nrow = length(margin), ncol = length(margin)),
```
xlab = "", ylab = "", zlab = "", theta =  $-20$ , phi = 35, scale = FALSE, expand =  $3$ ,  $col = "red", border = NA, Itheta = 50, shade = 0.9,$  $main = "KDE")$  $plot(x = Diag[["diagram"]], main = "KDE Diagram")$ 

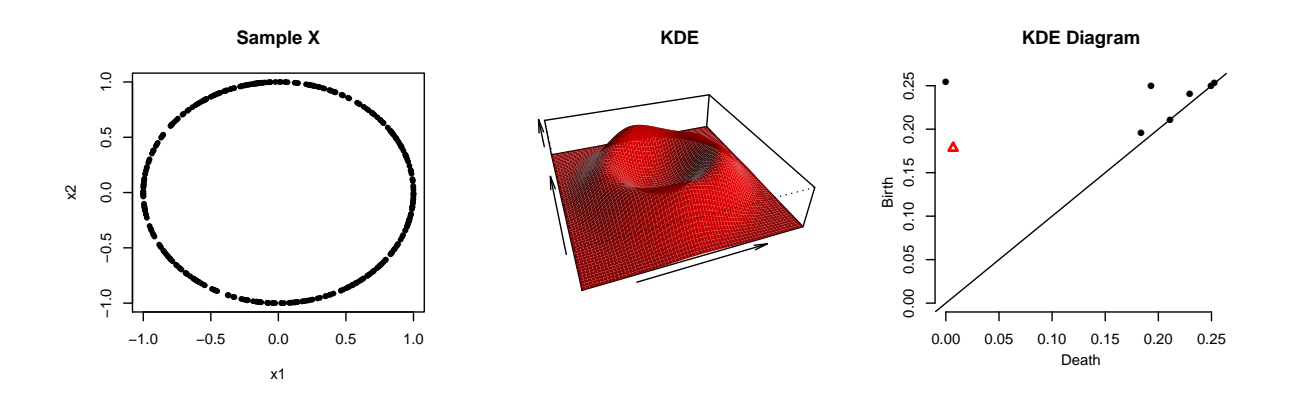

#### 4.2. Landscape

The persistence landscape is a collection of continuous, piecewise linear functions  $\lambda: \mathbb{Z}^+ \times \mathbb{R} \to \mathbb{R}$ that summarizes a persistence diagram. Consider the set of functions created by tenting each point  $p=(x,y)=(\frac{b+d}{2})$  $\frac{+d}{2}, \frac{d-b}{2}$  $\frac{-b}{2}$  representing a birth-death pair  $(b, d)$  in the persistence diagram  $D$  as follows:

$$
\Lambda_p(t) = \begin{cases} t - x + y & t \in [x - y, x] \\ x + y - t & t \in (x, x + y] \\ 0 & \text{otherwise} \end{cases} = \begin{cases} t - b & t \in [b, \frac{b + d}{2}] \\ d - t & t \in (\frac{b + d}{2}, d] \\ 0 & \text{otherwise.} \end{cases} \tag{1}
$$

We obtain an arrangement of piecewise linear curves by overlaying the graphs of the functions  $\{\Lambda_p\}_p$ ; see Figure [1](#page-6-0) (left). The persistence landscape of D is the collection of functions

$$
\lambda(k,t) = k \max_{p} \Lambda_p(t), \quad t \in [0,T], k \in \mathbb{N},
$$
\n(2)

where kmax is the k<sup>th</sup> largest value in the set. see Figure [1](#page-6-0) (middle).

<span id="page-6-0"></span>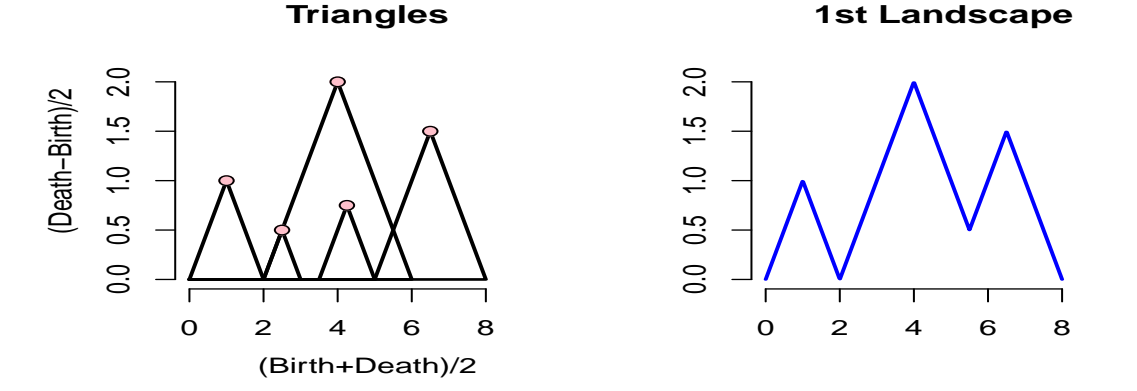

Figure 1: Left: we use the rotated axes to represent a persistence diagram D. A feature  $(b, d) \in D$  is represented by the point  $\left(\frac{b+d}{2}, \frac{d-b}{2}\right)$  (pink). Right: the blue curve is the landscape  $\lambda(1, \cdot).$ 

landscape evaluates the landscape function over a one-dimensional grid of points tseq. In the following code, we use the rips persistence diagram in previous example to construct the

corresponding landscape for one-dimensional features (dimension  $= 1$ ). The option KK  $= 1$ specifies that we are interested in the 1st landscape function. landscape return a real valued vector, which can be simply plotted with plot(tseq, Land, type = "l").

```
##########################################################################
# computing landscape
##########################################################################
tseq \leq seq(from = 0, to = 0.2, length = 1000) #domain
Land \le landscape(Diag = Diag[["diagram"]], dimension = 1, KK = 1, tseq = tseq)
par(nfrow=c(1,2))plot(x = Diag[["diagram"]], main = "KDE Diagram")
plot(tseq, Land, type = "l", xlab = "(Birth+Death)/2",
     ylab = "(Death-Birth)/2", asp = 1, axes = FALSE, main = "Landscape")
axis(1); axis(2)
```
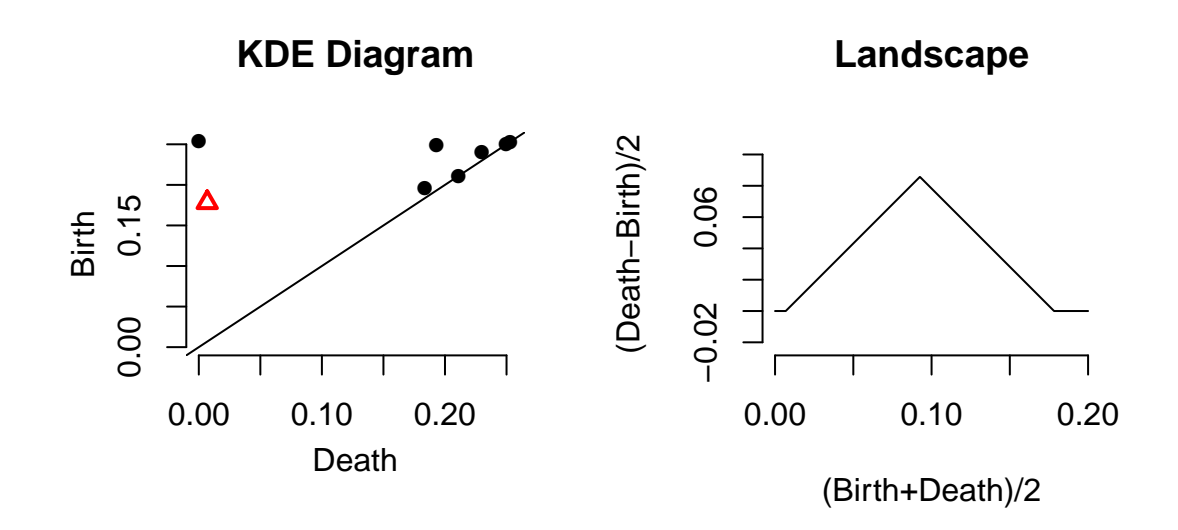

### 5. Statistical Inference on Persistent Homology and Landscape

 $(1 - \alpha)$  confidence band can be computed for a function using the bootstrap algorithm, which we briefly describe using the kernel density estimator:

- 1. Given a sample  $X = \{x_1, \ldots, x_n\}$ , compute the kernel density estimator  $\hat{p}_h$ ;
- 2. Draw  $X^* = \{x_1^*, \ldots, x_n^*\}$  from  $X = \{x_1, \ldots, x_n\}$  (with replacement), and compute  $\theta^* = \theta^*$  $\overline{n} \|\hat{p}_h^*(x) - \hat{p}_h(x)\|_{\infty}$ , where  $\hat{p}_h^*$  is the density estimator computed using  $X^*$ ;
- 3. Repeat the previous step B times to obtain  $\theta_1^*, \ldots, \theta_B^*$ ;
- 4. Compute  $q_{\alpha} = \inf \left\{ q : \frac{1}{R} \right\}$  $\frac{1}{B}\sum_{j=1}^{B} I(\theta_j^* \geq q) \leq \alpha \Big\};$
- 5. The  $(1 \alpha)$  confidence band for  $\mathbb{E}[\hat{p}_h]$  is  $\left[\hat{p}_h \frac{q_{\alpha}}{\sqrt{n}}\right]$  $\frac{\alpha}{n}$ ,  $\hat{p}_h + \frac{q_\alpha}{\sqrt{n}}$  $\overline{n}$ i .

bootstrapBand computes  $(1 - \alpha)$  bootstrap confidence band, with the option of parallelizing the algorithm (parallel=TRUE). The following code computes a 90% confidence band for  $\mathbb{E}[\hat{p}_h]$ .

```
# bootstrap confidence band for kde function
bandKDE <- bootstrapBand(X = X, FUN = kde, Grid = Grid, B = 100,
              parallel = FALSE, alpha = 0.1, h = h)print(bandKDE[["width"]])
##90%## 0.06526216
```
Then such confidence band for  $\mathbb{E}[\hat{p}_h]$  can be used as the confidence band for the persistent homology.

```
# bootstrap confidence band for persistent homology over a grid
par(mfrow = c(1,2))plot(X, xlab = "", ylab = "", main = "Sample X", pch = 20)plot(x = Diag[["diagram"]], band = 2 * bandKDE[["width"]],main = "KDE Diagram")
```
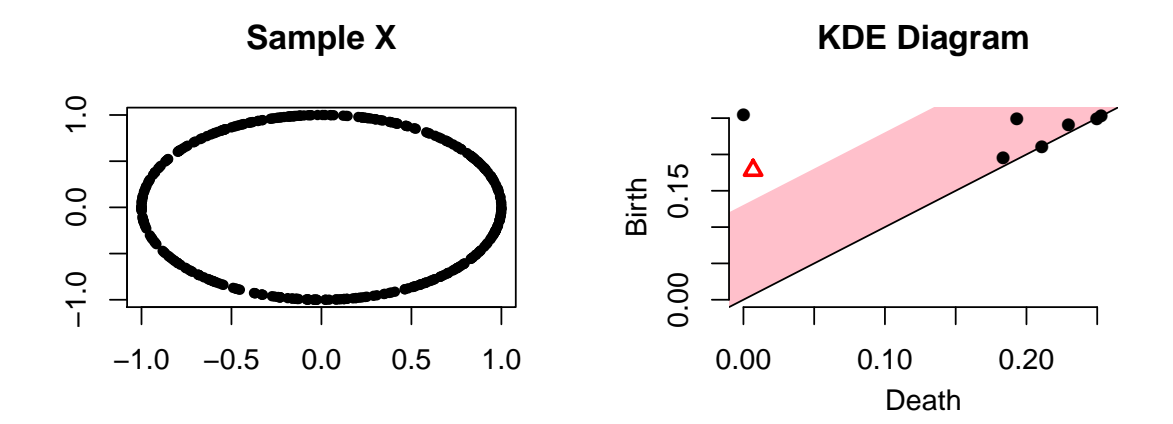

Such confidence band for  $\mathbb{E}[\hat{p}_h]$  can also be used as the confidence band for the landscape.

```
# bootstrap confidence band for persistent homology over a grid
par(mfrow = c(1,2))plot(X, xlab = "", ylab = "", main = "Sample X", pch = 20)plot(tseq, Land, type = "1", xlab = "(Birth+Death)/2",
    ylab = "(Death-Birth)/2", asp = 1, axes = FALSE, main = "200 samples")
axis(1); axis(2)polygon(c(tseq, rev(tseq)), c(Land - bandKDE[["width"]],
      rev(\text{Land } + \text{bandKDE}[[\text{"width"}]])), col = "pink", lwd = 1.5,
      border = <math>NA</math>)lines(tseq, Land)
```
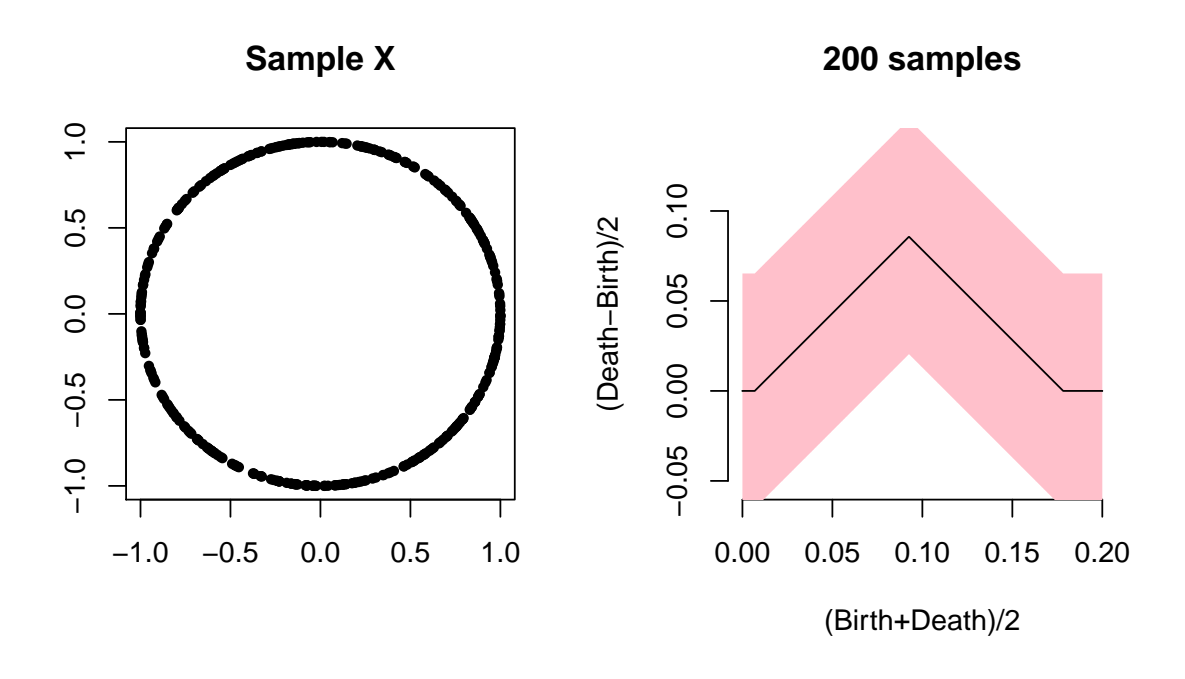

#### Affiliation:

Firstname Lastname Affiliation Address, Country E-mail: [name@address](mailto:name@address) URL: <http://link/to/webpage/>